## 1時間でマスター! アクセス解析の機能説明 賃貸版 ユーザーの動向を徹底解析!反響アップ!アクセスアップ!のマストアイテム

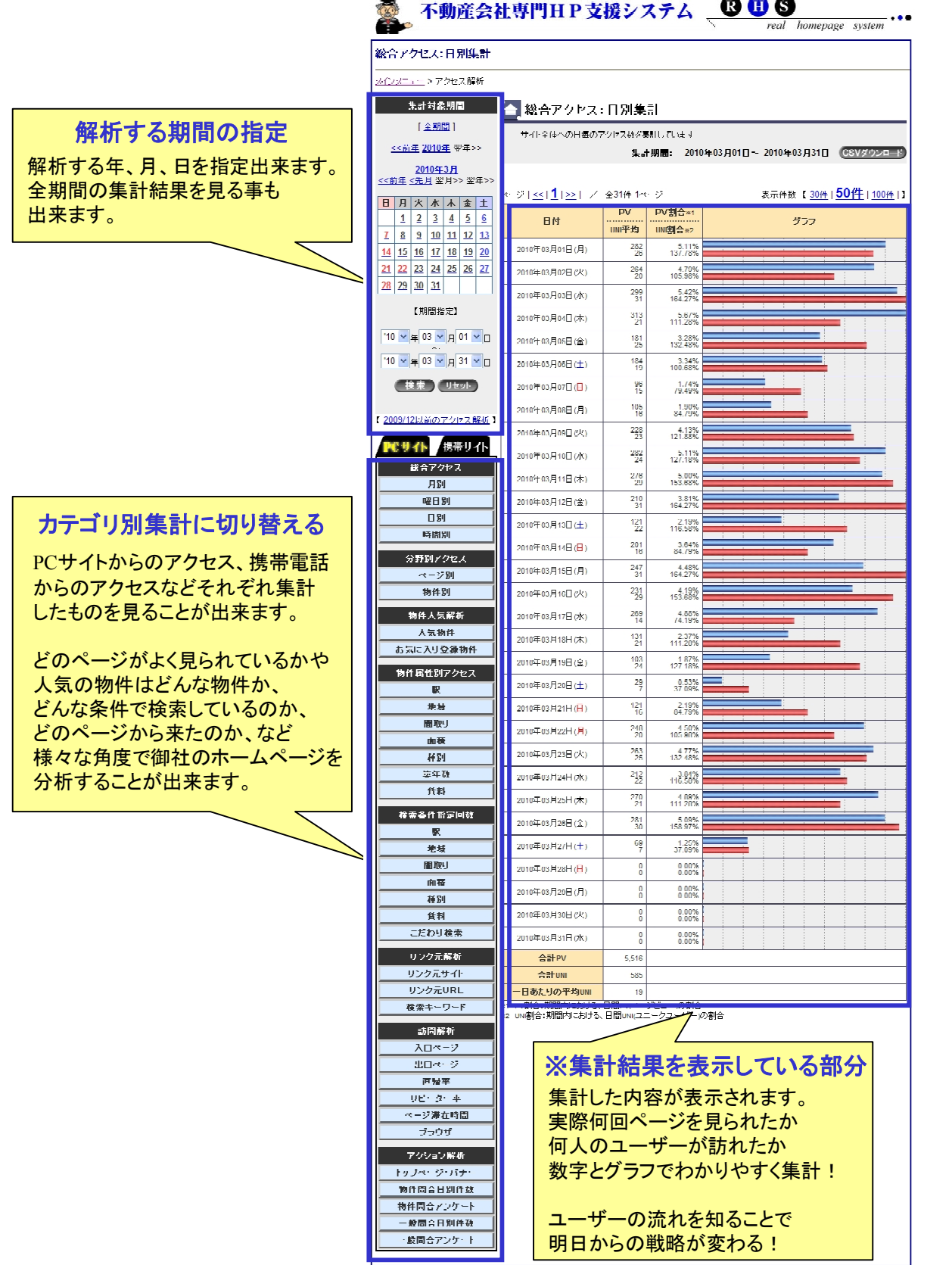

-1-

(株)ジェイエスピー インターネット 事業部

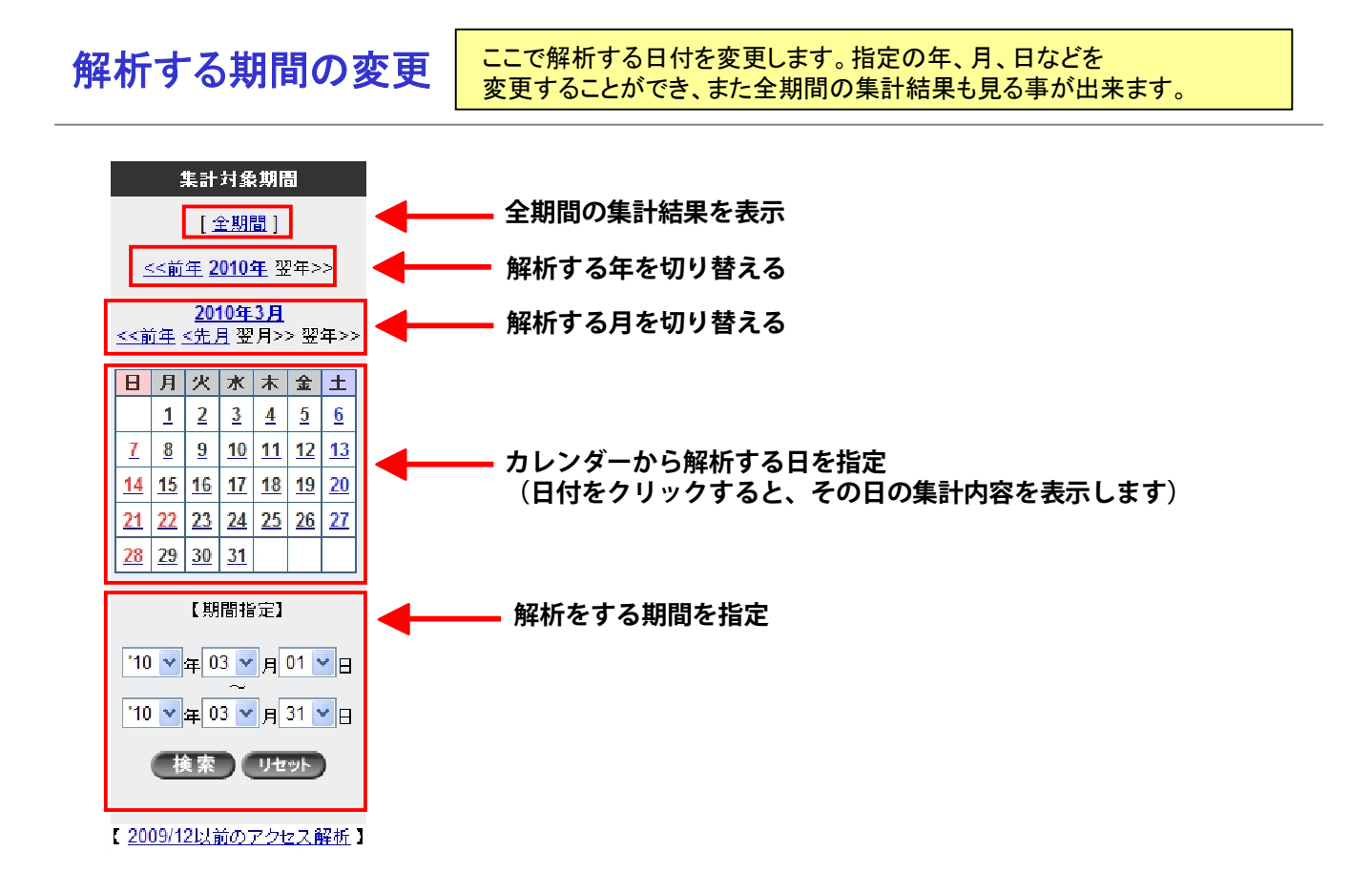

カテゴリ別集計に切り替える | PCサイトからのアクセス、携帯電話からのアクセスなどそれぞれ 集計したものを見ることが出来ます。

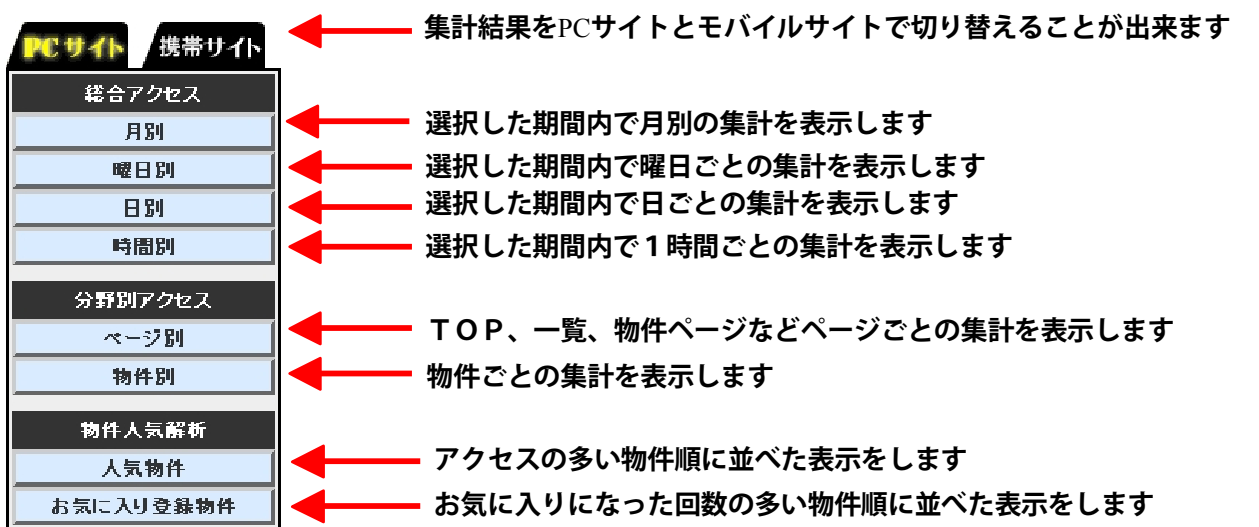

**次のページへ**

-2-

 $\mathbf{\mathbb{R}}$ 性別・検索指定の集計  $\left\| \frac{\mathcal{E}_{\text{obs}}}{\mathcal{E}_{\text{max}}+\mathcal{E}_{\text{max}}+\math$ ユーザーはどんな検索で検索しているかを集計しています

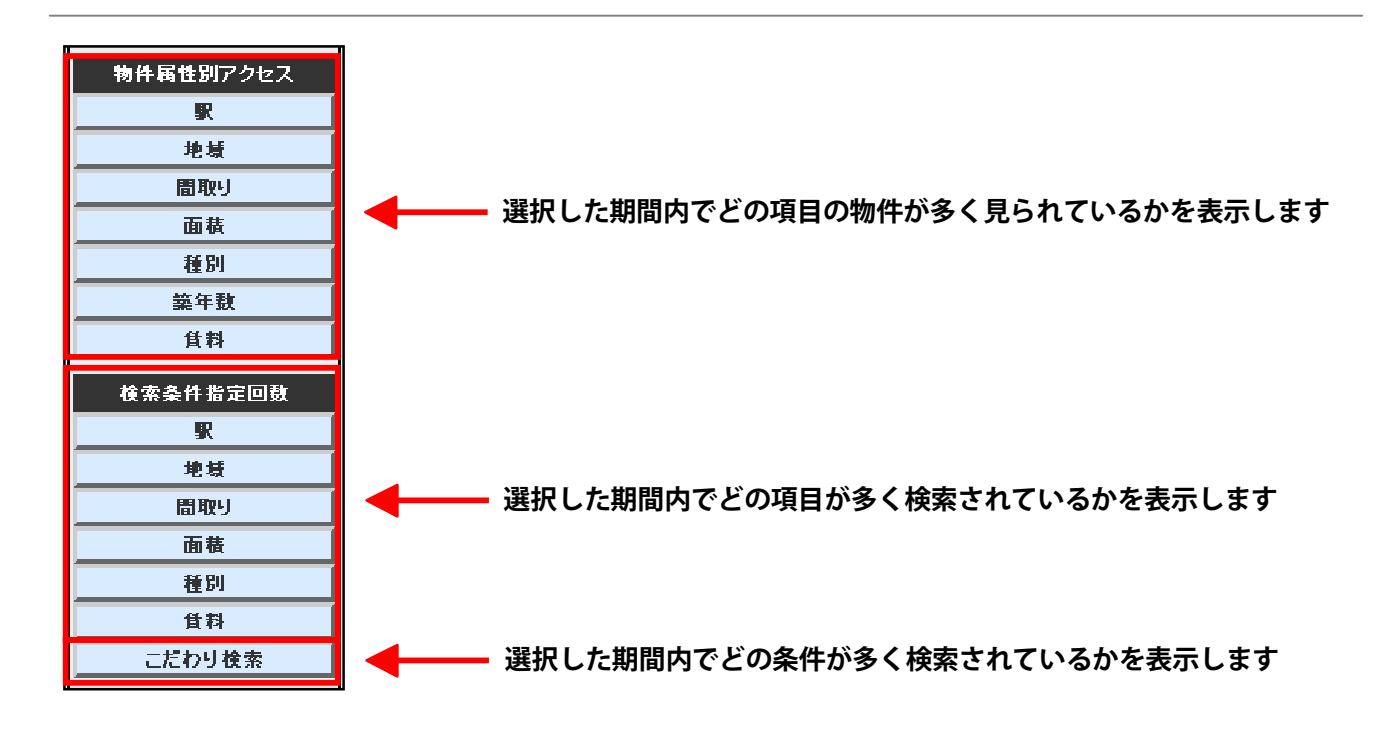

リンク元・訪問・お問合せの集計  $|^{ \mathcal{E}o} _{\mathcal{L} \wedge \mathcal{L} \to \mathcal{L} \wedge \mathcal{L} }$ 

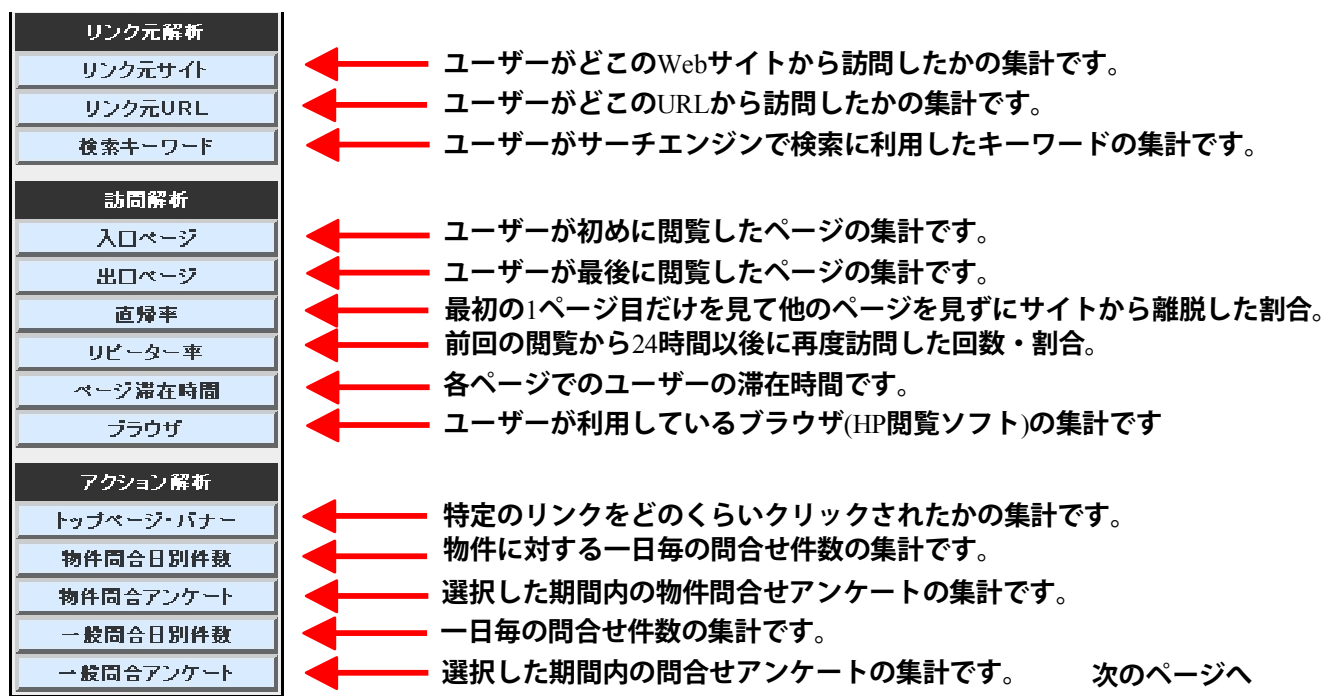

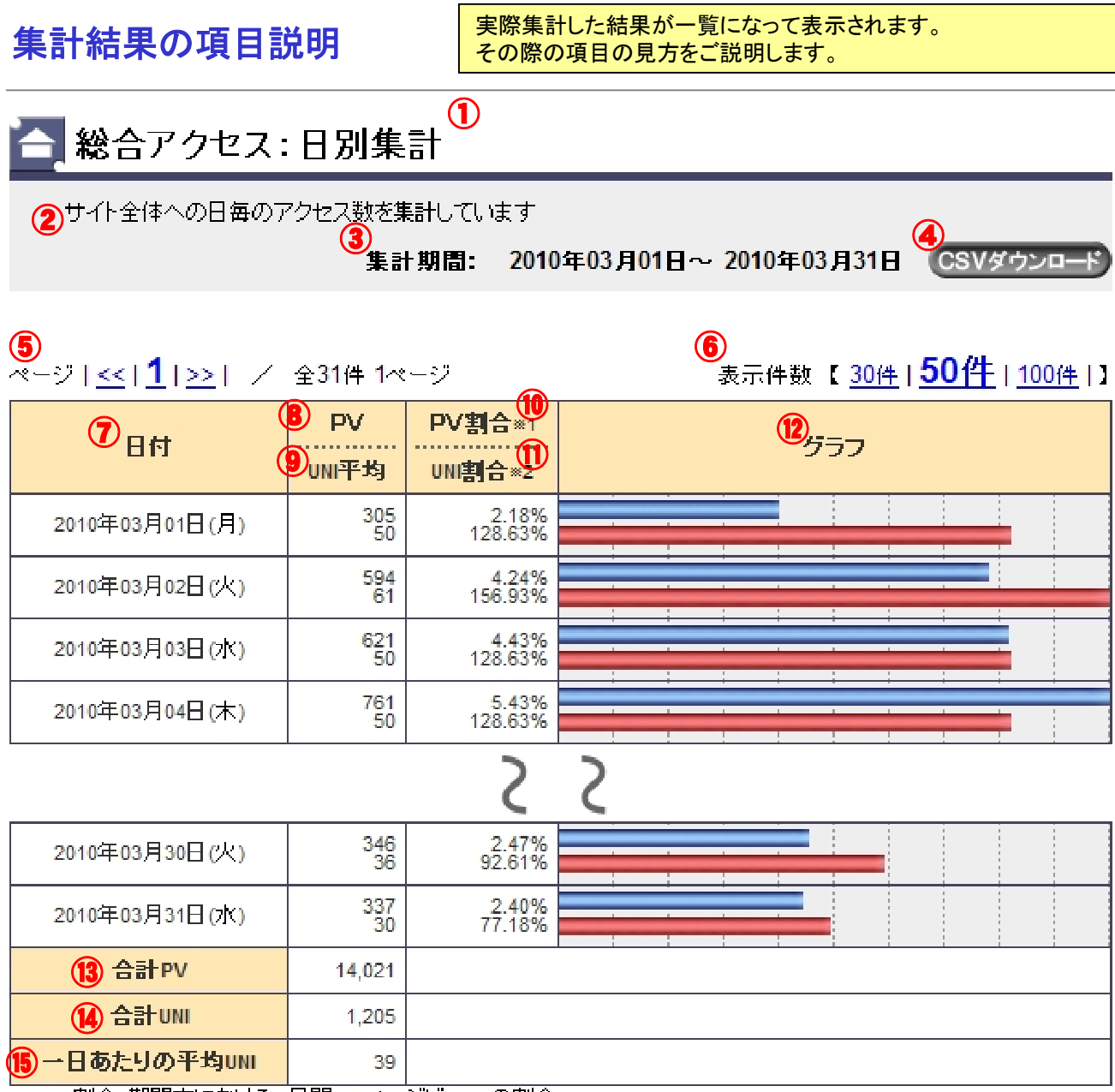

※1 PV割合:期間内における、日間PV(ページビュー)の割合

※2 UN割合:期間内における、日間UNI(ユニークユーザー)の割合

## 項目の説明

①集計内容のページ名 ②そのページの簡単な説明です ③現在のページで集計している期間です ④集計内容をCSVファイルで ダウンロードすることが出来ます ⑤集計内容のページ送り ⑥1ページに表示する件数を切り替え ⑦集計日、物件名など項目名 ⑧**PV**=ページを見られた回数

⑨**UNI**=訪問したユーザーの人数 ⑩指定した期間内のPVの割合 ⑪指定した期間内のUNIの割合 ⑫PV割合とUNI割合のグラフ表示 ⑬指定した期間内のPVの合計 ⑭指定した期間内のUNIの合計 ⑮指定した期間内の1日あたりのUNI平均